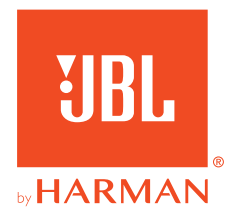

# **JBL QUANTUMONE**

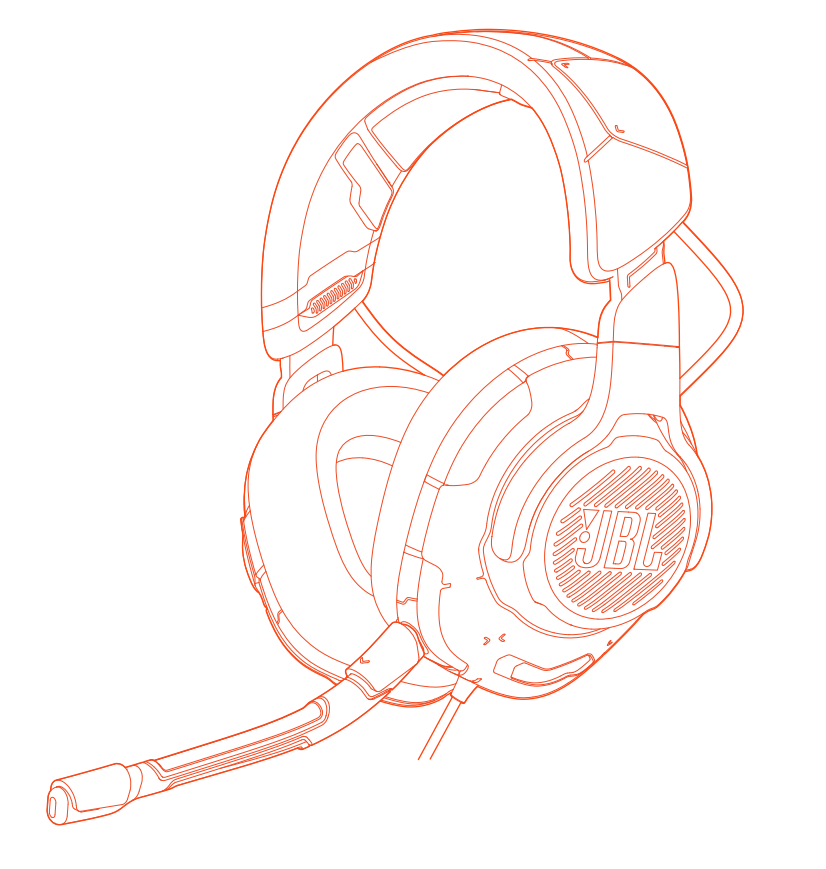

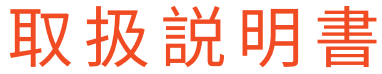

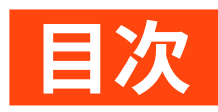

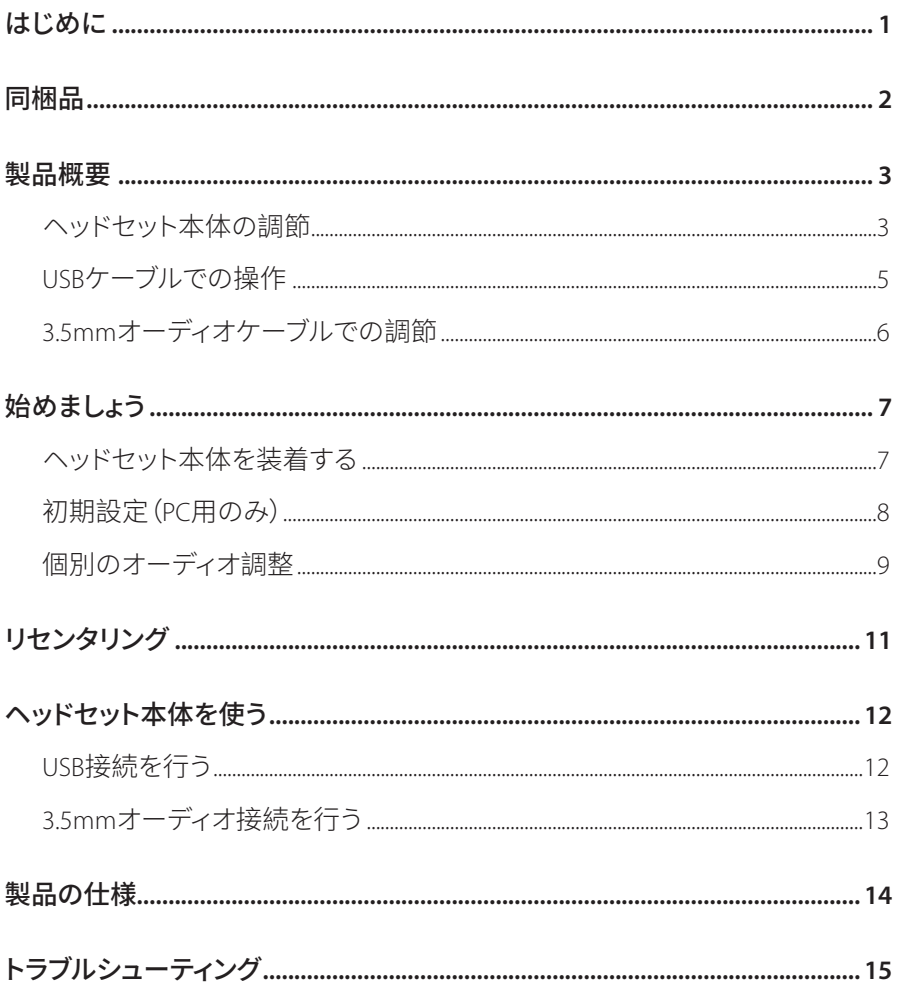

<span id="page-2-0"></span>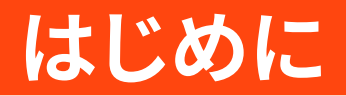

お買い上げいただきありがとうございます。この取扱説明書にはJBL OUANTUMONEの情報が記載されています。少々お時間を頂き、この取扱説明書 に目を通されますよう、お願い致します。製品の説明と各種設定の手順が記載 されていますのでご確認ください。製品をご使用になる前に安全上の注意を全 てご確認ください。

この製品またはご使用について何かご質問がありましたらお買い上げの店舗 またはカスタマーサービスにご連絡いただくか、または当社のウェブサイト、 www.JBLQuantum.comにアクセスしてください。

# <span id="page-3-0"></span>**同�品**

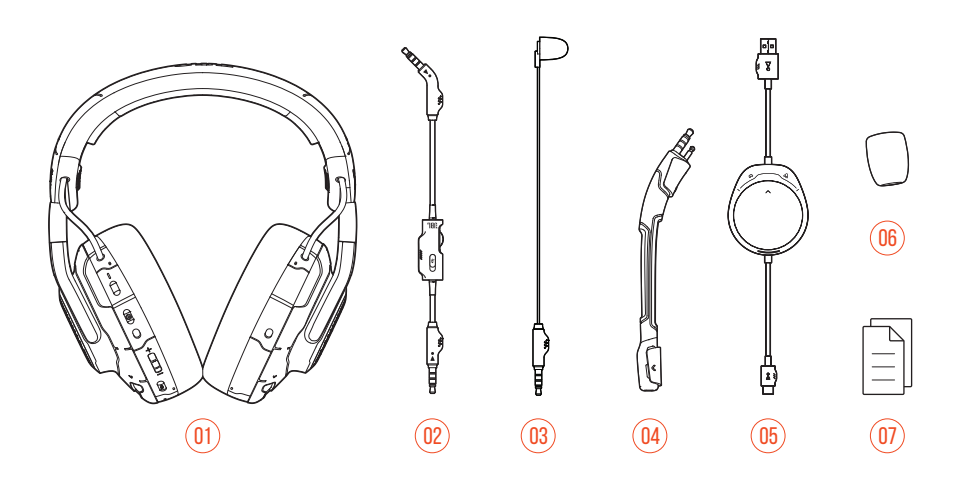

- JBL QUANTUMONE
- 3.5mmオーディオケーブル
- キャリブレーション用マイク
- �脱可�ブームマイク
- 05 ゲームチャットバランスダイヤル (USB Type-A⇔USB Type-C) 搭載USBケーブル
- ブームマイク用風�フォームカバー
- 07 クイックスタートガイド|保証書|注意事項

<span id="page-4-0"></span>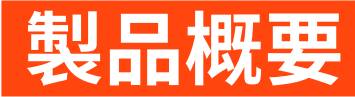

## ヘッドセット本体の調節

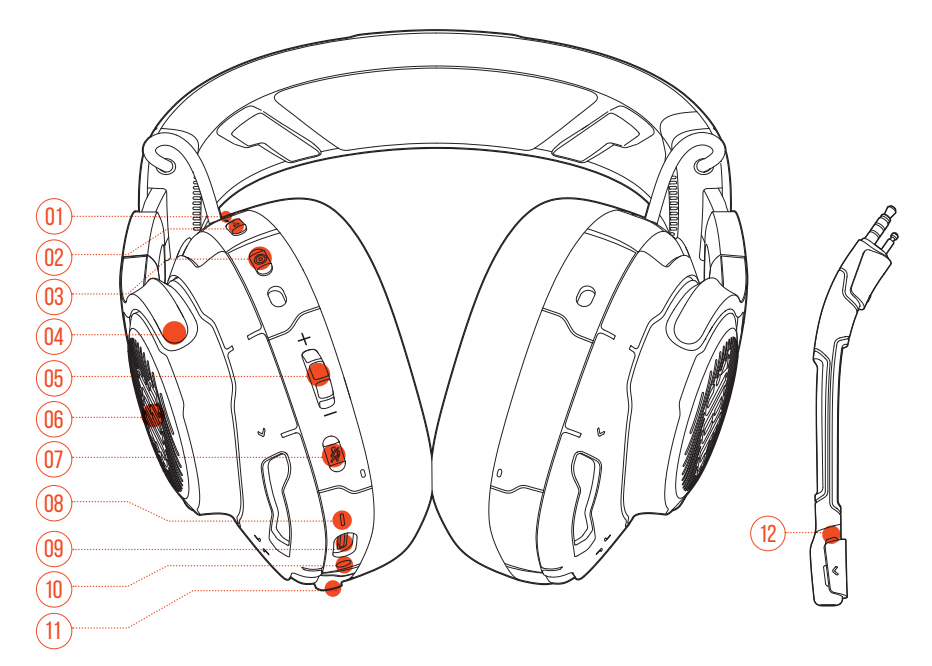

01 ANC\*/トークスルー\*\* LED

- ANC機能が有効になっている時に点灯します。
- トークスルーが有効になっている場合に素早く点滅します。

#### 02 a · ボタン

- 短押しするとANCがオンまたはオフになります。
- 2秒以上長押しするとトークスルーがオンまたはANCが再びオンになり ます。

03 **◎ボタン** 

• ヘッドトラッキング用リヤンタリングボタン

- 04 フラットに折りたたみ可能なイヤーカップ
- 05 音量+/-ダイヤル
	- ヘッドセット本体の音量を調節します。
- O6 RGBライティングゾーン

#### 07 ダボタン

- 押してマイクをミュートまたはミュート解除します。
- 5秒以上長押しするとRGBライティングがオンまたはオフになります。

#### 08 電源ステータスLED

• USB接続が有効になっている時に点灯します。

#### 09 USB Type-Cポート

- 10 3.5mmオーディオジャック
- 11 ブーム/キャリブレーション用マイクジャック
- 12 マイクのミュート/ミュート解除LED
	- マイクがミュート状態になっている時に点灯。

\*ANC(アクティブノイズキャンセリング):外部の騒音を抑えることによりゲーム に完全に没頭することができます。

\*\*トークスルー:トークスルーモードではヘッドセット本体を装着したまま自然 な会話を続けることができます。

<span id="page-6-0"></span>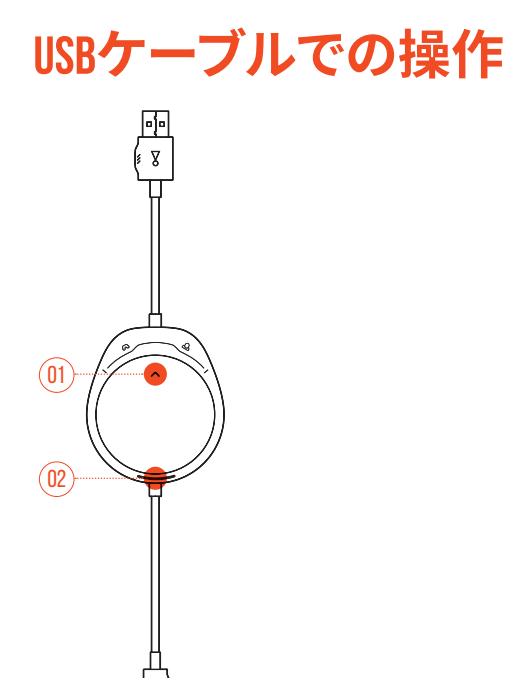

- 01 Q/Aダイヤル
	- ゲーム音量に対するチャット音量の調節
- 02 電源ステータスLED
	- USB接続が有効になっている時に点灯します。

<span id="page-7-0"></span>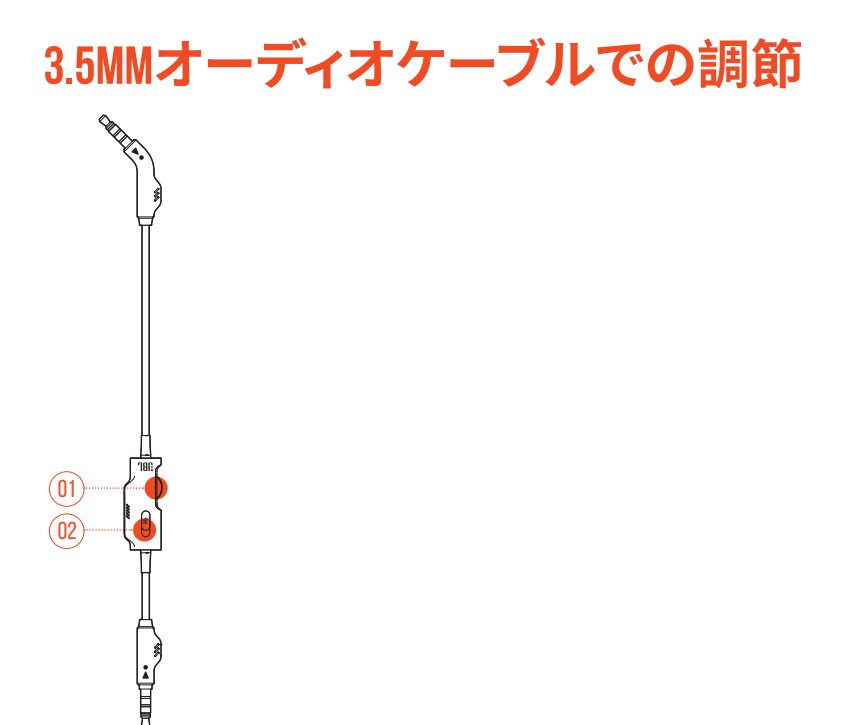

- 01 音量ダイヤル
	- 35mmオーディオ接続したヘッドヤット本体の音量を調節します。
- 02 ダスライダー
	- スライドさせると3.5mmオーディオ接続したマイクをミュートまたはミュー ト解除します。

# <span id="page-8-0"></span>始めましょう

# ヘッドセット本体を装着する

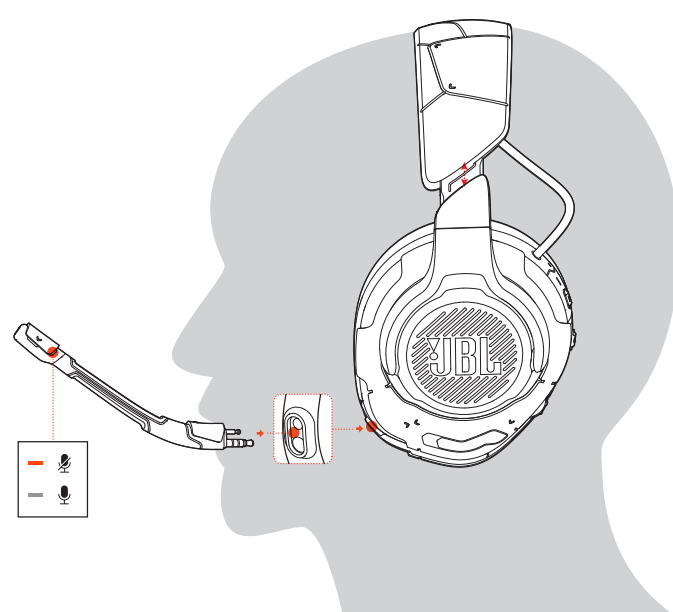

- 1. 着脱可能ブームマイクを取り付けます。
- 2. 左耳にLの記号がある側を当てて、右耳にはRの記号がある側を当てて装着 します。
- 3. 快適に装着できるようイヤーパッドとヘッドバンドを調節してください。
- 4. 必要な場合はマイクを調節してください。

# <span id="page-9-0"></span>初期設定(PC用のみ)

**JBL OuantumENGINE** iblguantum.com/engineからをダウンロードするとJBL Ouantumヘッドセット本体の機能を全て利用することができます。ヘッドセット本 体の調節や聴覚に合わせた3Dオーディオの調節、カスタマイズされたRGRライテ ィング効果の作成やブームマイクのサイドトーン動作などを設定可能です。

## ソフトウェアの動作環境

プラットフォーム: Windows 7/Windows 10 (64ドット)のみ

500MBのハードディスクドライブ空き容量

### ヒント:

- QuantumSPHERE 360およびDTS Headphone:X V2.0はWindows以外では使 用できません。必要なソフトウェアのインストール。
- 1. USB接続を通してヘッドセット本体をPCに接続してください("USB接続を行う" をお読みください)。
- 2. 「Sound Settings (サウンドの設定) |->「Sound Control Panel (サウンドコン トロールパネル)」にアクセスしてください。
- 3. 「Plavback (再生) | で「JBL OUANTUMONE GAME (JBL OUANTUMONE ゲーム) をハイライト表示し、「Set Default (デフォルトデバイスの設定) |-> 「Default Device (デフォルトデバイス)」を選択してください。
- 4. 「JBL OUANTUMONE CHAT (JBL OUANTUMONEチャット)」をハイライト表 示し「Set Default (デフォルトデバイスの設定) |->「Default Communication Device (デフォルト通信デバイス)」を選択してください。
- 5. 「Recording (録音)」で「JBL QUANTUMONE CHAT (JBL QUANTUMONEチ ャット)」をハイライト表示し、「Set Default (デフォルトデバイスの設定)」-> 「Default Device (デフォルトデバイス)」を選択してください。
- 6. チャットアプリケーションでデフォルトのオーディオデバイスとして「JBL OUANTUMONE CHAT (JBL OUANTUMONEチャット)」を選択してください。

<span id="page-10-0"></span>7. 画面上の指示に従ってサウンド設定をカスタマイズしてください。

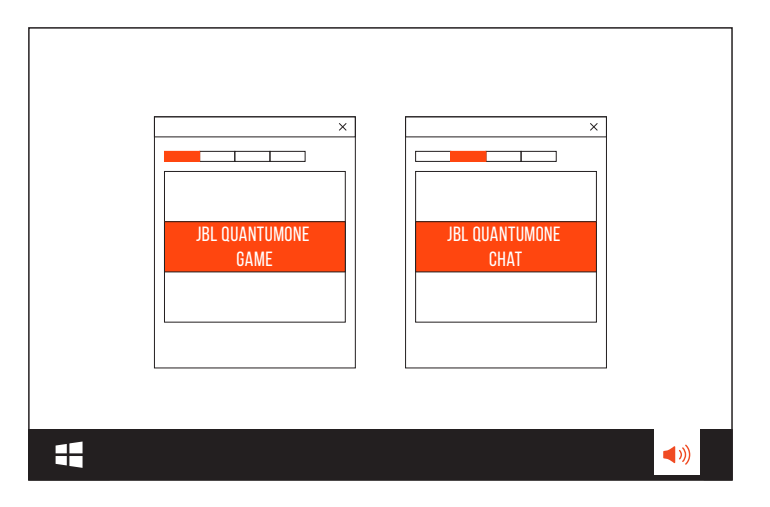

個別のオーディオ調整

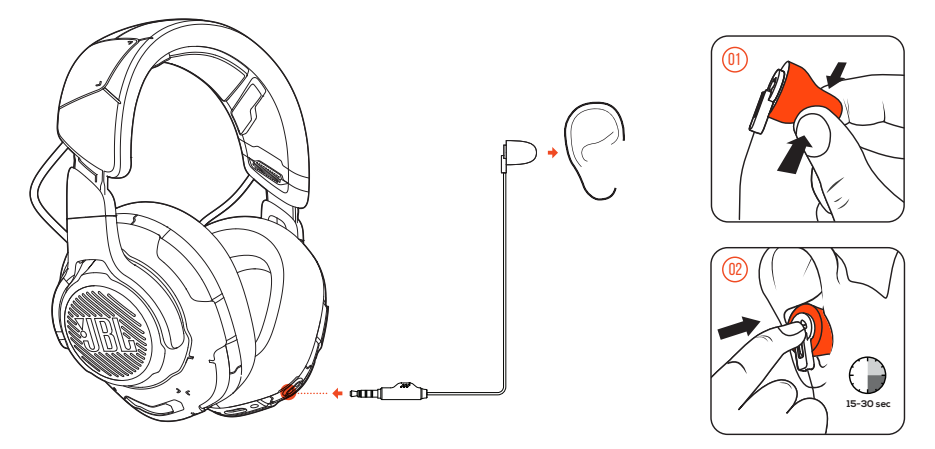

- 1. USB接続を通してヘッドセット本体をPCに接続してください("USB接続を行う" をお読みください)。
- 2. JBL QuantumENGINEを起動しQuantumSPHERE 360のキャリブレーションに アクセスしてください。
- 3. 記載されている通りブームマイクを取り外してキャリブレーション用マイクを 装着してください。
- 4. キャリブレーション用マイクを左耳にセットして適切な騒音レベルが検出さ れるまでお待ちください。

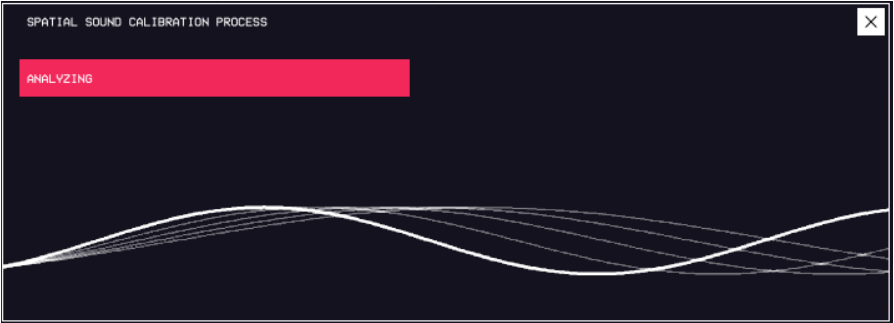

- 5. 画面上の指示に従って両耳のヘッドホンのオーディオ調整を完了してくださ  $\bigcup_{\alpha}$
- 6. キャリブレーション用マイクを取り外してブームマイクを再び装着してくださ  $\bigcup_{\alpha}$

<span id="page-12-0"></span>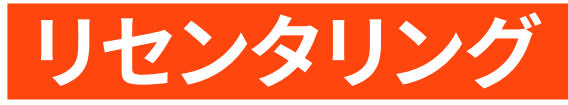

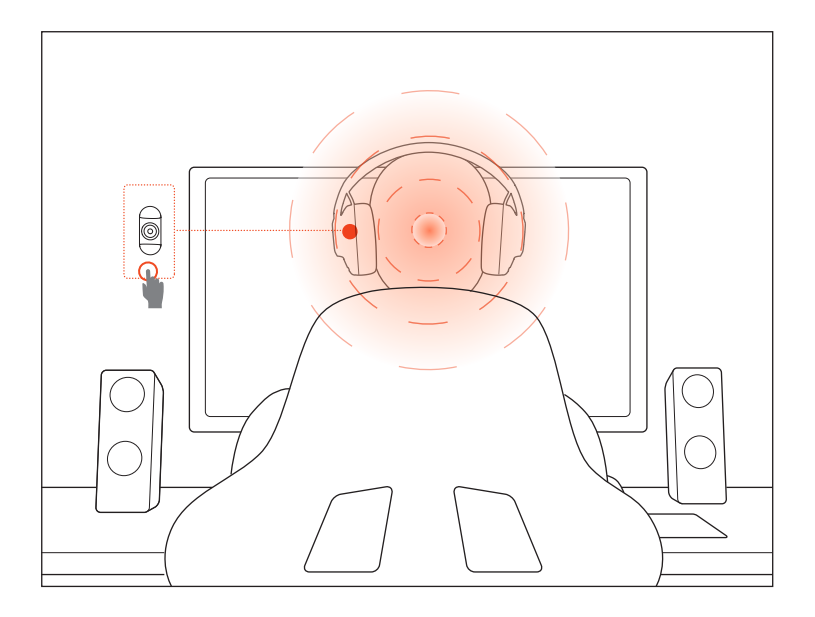

最適なサウンドポジションにするため、使用する度にリセンタリングを行うこと が可能です。

- 1. モニターの正面に座ってください。
- 2. ヘッドセット本体の◎を押すとヘッドトラッキングセンサーが自動調整を開始 します。

### ヒント:

• JBL OuantumENGINEからこの機能を起動することもできます。

<span id="page-13-0"></span>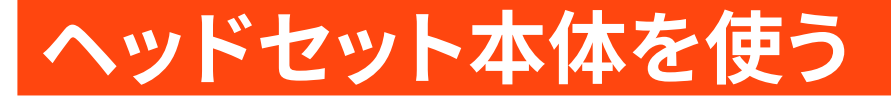

## <span id="page-13-1"></span>USB接続を行う

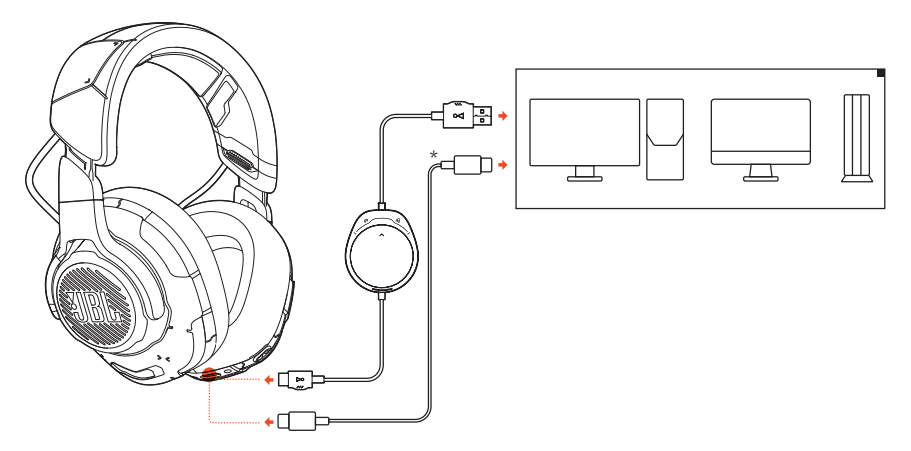

- 1. PC、MacまたはPS4のUSBType-AポートにUSBケーブルのオレンジ色のコネクタ (USB-A)を接続してください。
- 2. ヘッドセット本体のUSB Type-Cポートに黒色のコネクタ(USB Type-C)を接続 してください。

#### 基本的な操作

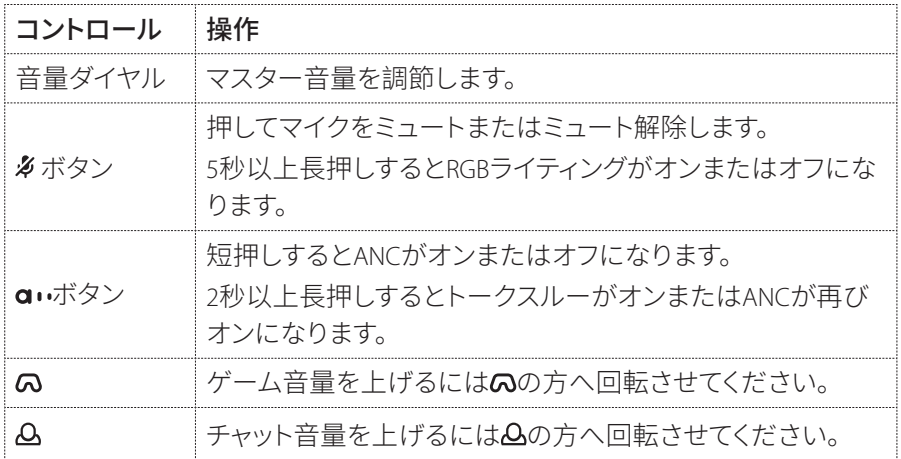

### <span id="page-14-0"></span>ヒント:

• デバイスの設定に応じてUSB Type-C<USB Type-Cケーブル(別売)を使用 することもできます。全てのデバイスでUSB Type-Cによる接続が保証され ているものではありません。

# 3.5MMオーディオ接続を行う

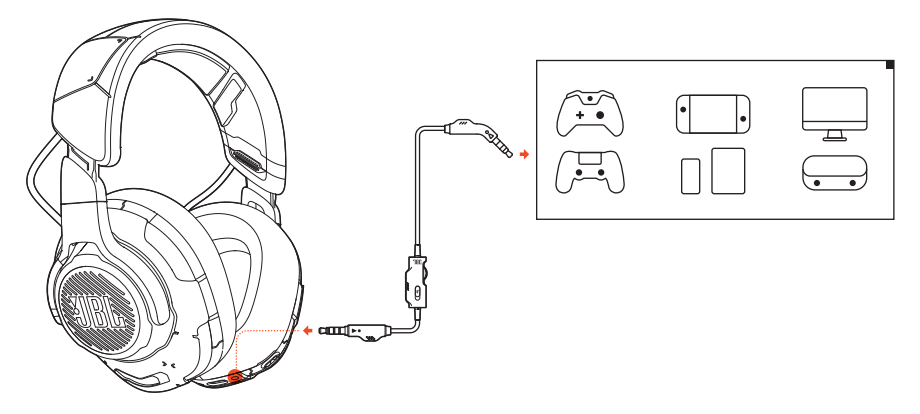

- 1. ヘッドセット本体に里色のコネクタを接続してください。
- 2. PC、Mac、スマートホンなどモバイル端末またはゲーム機の3.5mmヘッドホン ジャックにオレンジ色のコネクタを接続してください。

#### 基本的な操作

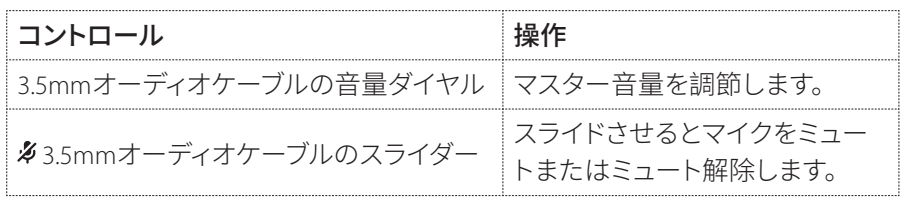

### 注:

• マイクのミュート/ミュート解除LED、タボタン、Q/Aダイヤル、RGBライティ ングは3.5mmオーディオ接続では機能しません。

# <span id="page-15-0"></span>製品の仕様

- ドライバーサイズ:50mmダイナミックドライバー
- 周波数特性:20Hz~40kHz
- マイクの周波数特性:100Hz〜10kHz
- 最大入力:20mW
- 出力音圧レベル:95dB@1kHz、1mW
- 最大音圧レベル:97dB
- マイクの出力音圧レベル:-41dBV@1kHz/Pa
- インピーダンス:32Ω
- マイクのピックアップパターン:単一指向性
- マイクのサイズ:6mmx2.7mm
- 重量:約369g

#### 注:

• 製品の什様は予告なしに変更されることがあります。

# <span id="page-16-0"></span>トラブルシューティング

製品時に問題がある場合は以下の点をご確認ください。

## サウンドが聞こえない、またはサウンドの質が悪い

- PC、Mac、またはゲーム機のゲームサウンド設定で、デフォルトデバイスとして JBL OUANTUMONE GAME (JBL OUANTUMONEゲーム) を選択していること をご確認ください。
- PC、Mac、またはゲーム機の音量を調節してください。
- ゲームをプレイまたはチャットオーディオのみを再生している場合はPCのゲ ームチャットの調整をチェックしてください。
- ANCが有効でトークスルー機能が無効になっていることをチェックしてくだ さい。

#### USB接続の場合:

- USBケーブルが確実に接続されていることをご確認ください。
- 一部のゲーム機のUSBポートはJBL OUANTUMONEに対応していないことがあ ります。これは故障ではありません。

#### 3.5mmオーディオ接続の場合:

• 3.5mmオーディオケーブルが確実に接続されていることをご確認ください。

## 自分の声が友達に聞こえない

- PC、Mac、またはゲーム機のチャットサウンド設定でデフォルトデバイスとして JBL OUANTUMONE CHAT (JBL OUANTUMONEチャット) を選択していること をご確認ください。
- マイクがミュート状態でないことをご確認ください。

### 話している時に自分の声が聞こえない

• JBL OuantumENGINEを通してサイドトーンを有効にしてゲーム音声よりも 自分の声が明瞭に聞こえるようにしてください。サイドトーンが有効な場合 ANC/トークスルーは無効になります。

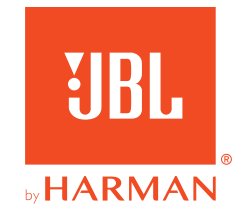